## isuis

## Entradas de áudio/Microfone não funcionam

## O que devo fazer?

- **1.** Primeiramente verifique se o áudio não está desativado, ou no mudo.
	- **1.1.** Para áudio no mudo verifique na bandeja do Windows, clicando sobre o ícone do alto-falante com o botão esquerdo do mouse. Se o áudio estiver desativado, ativeo, se o áudio estiver sem volume, aumente-o. Ou utilize as teclas funções para aumentar "**F12**", diminuir "F**11**" ou desativar/Ativar "**F10**" o áudio. Caso o ícone do alto-falante não estiver disponível na bandeja, possivelmente o mesmo está desativado, ou não está instalado **(**nestas condições verifique o item **2)**:

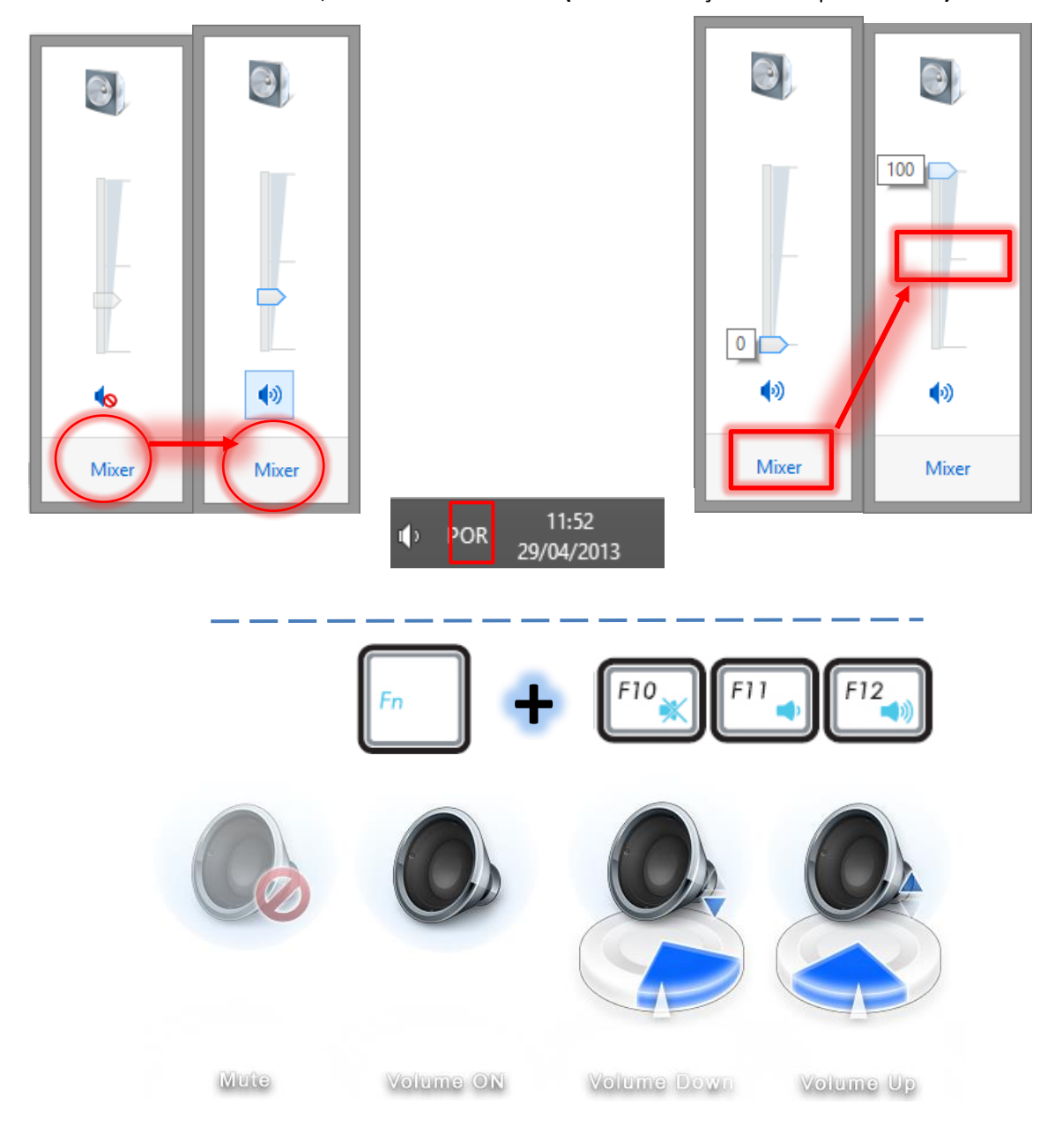

- **2.** Verifique se não há nenhum problema com o driver instalado.
	- **2.1.** Vá para "**propriedades de computador**", "**Sistema**" (Windows 8) ou pressione "**WIN + Pause Break**" Windows 7 e Windows 8.

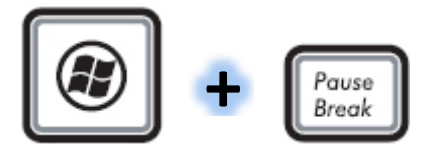

**2.2.**Clique na opção "**Gerenciador de dispositivos**"

Início do Painel de Controle

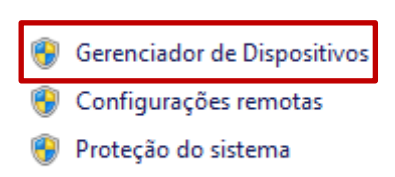

Configurações avançadas do sistema

**2.3.**Clique em expandir no item "**Controladores de som, vídeo e jogos**" e verifique se

há algum dispositivo com falhas no driver, marcado com "A " no item.

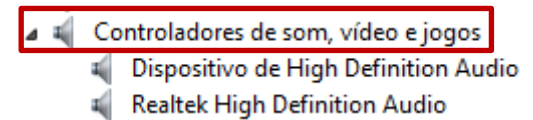

- **2.4.** Baixe e instale o driver de vídeo mais recente na página do equipamento, na aba "Drives". Reinicie o notebook, e efetue o teste com músicas, vídeos, aplicativos ou qualquer outro programa que utilize o áudio do equipamento. E Faça os testes, caso não funcione leia o item **3**.
- **2.5.**Você também pode utilizar o software controlador do áudio para testar ou configurar o mesmo (variando de equipamento para equipamento).
- **3.** Se após os testes ainda não funcione, Faça o Recovery do equipamento seguindo os passos do FAQ disponível em nosso site.

**Caso os procedimentos do Recovery não funcionem, entre em contato com a central de atendimento ASUS Brasil.**